## 知 思杰云桌面窗口化后图像显示模糊

**[张玉玺](https://zhiliao.h3c.com/User/other/4068)** 2019-12-24 发表

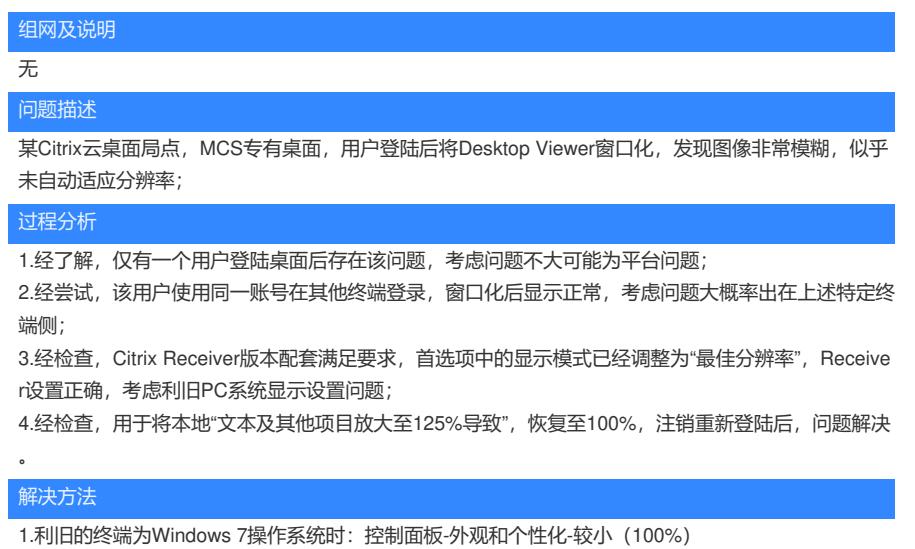

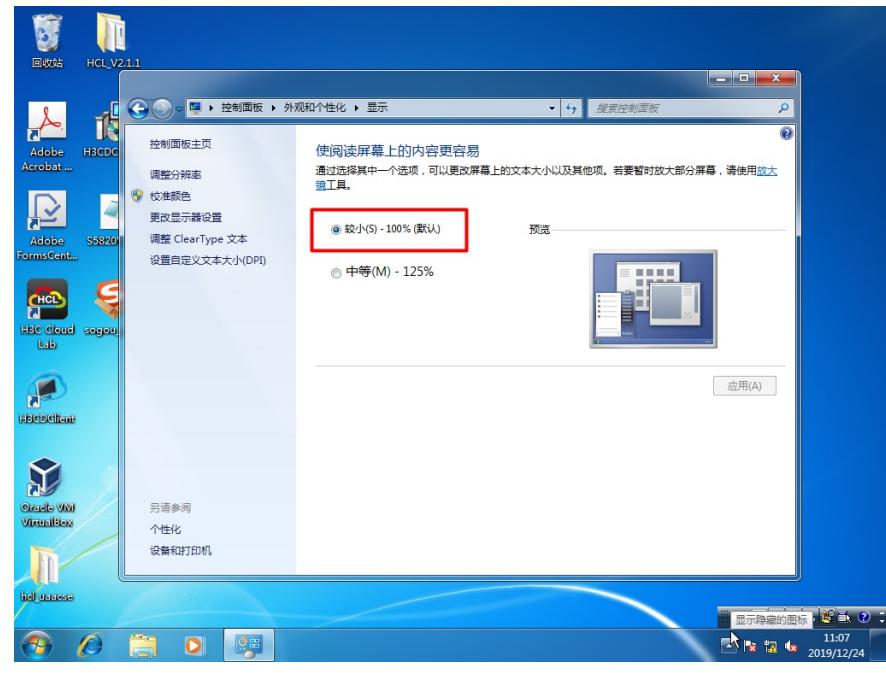

2.利旧的终端为Windows 10操作系统时:所有设置-系统-显示-缩放与布局-100%

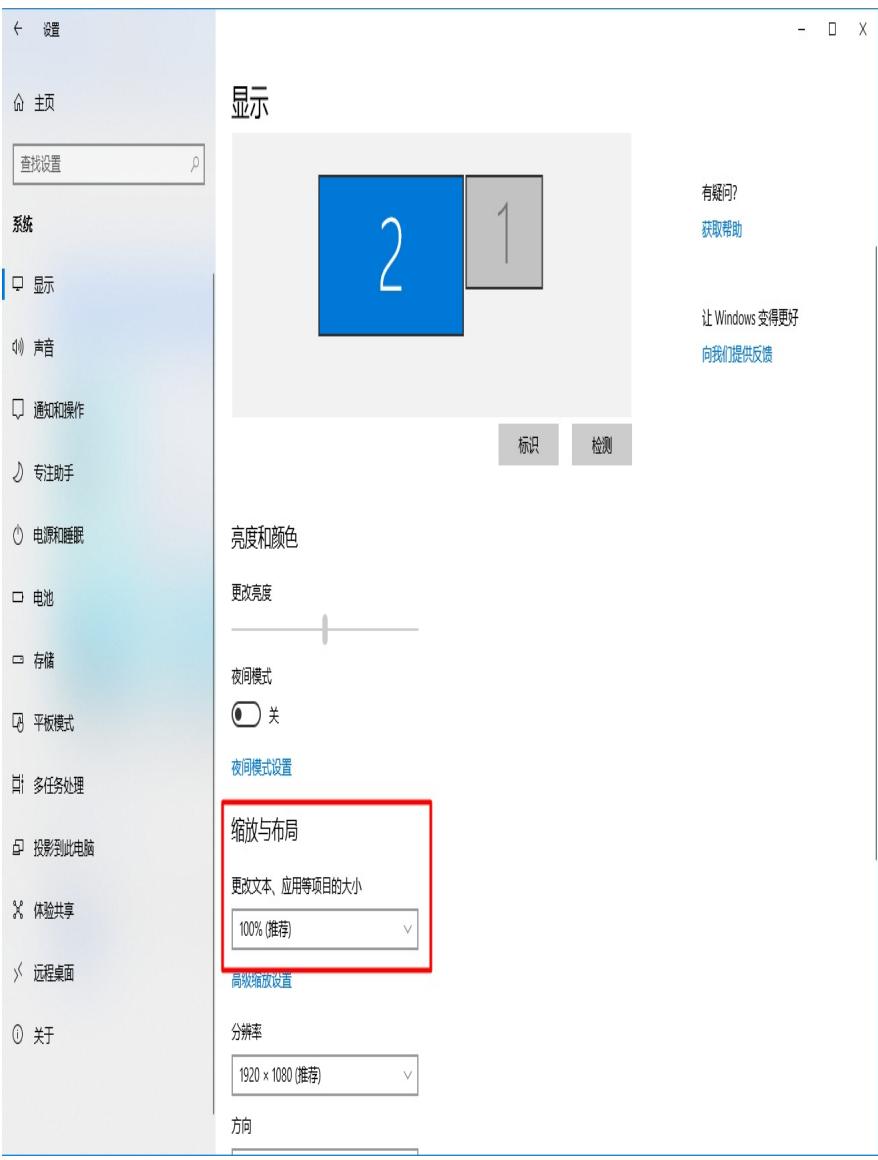

注意:本文修改的是终端PC设置,而不是云桌面设置,终端的缩放与布局更改后需要注销登陆才可生 效。